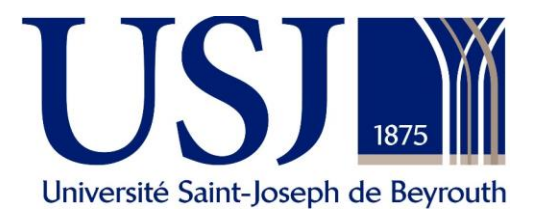

## **Take -Home Exam**

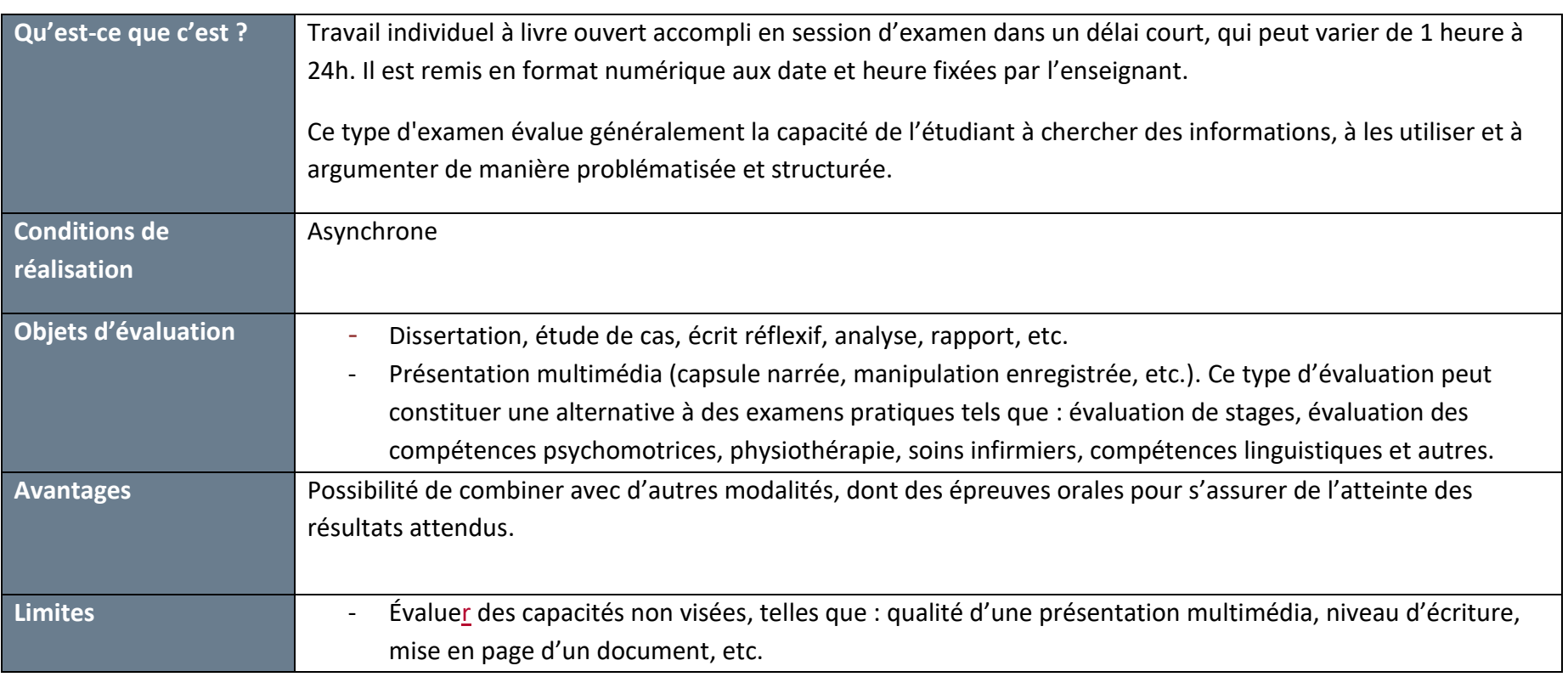

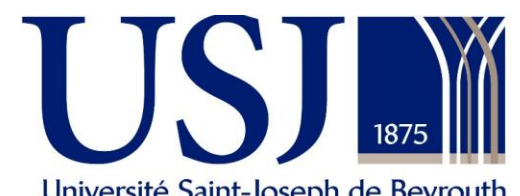

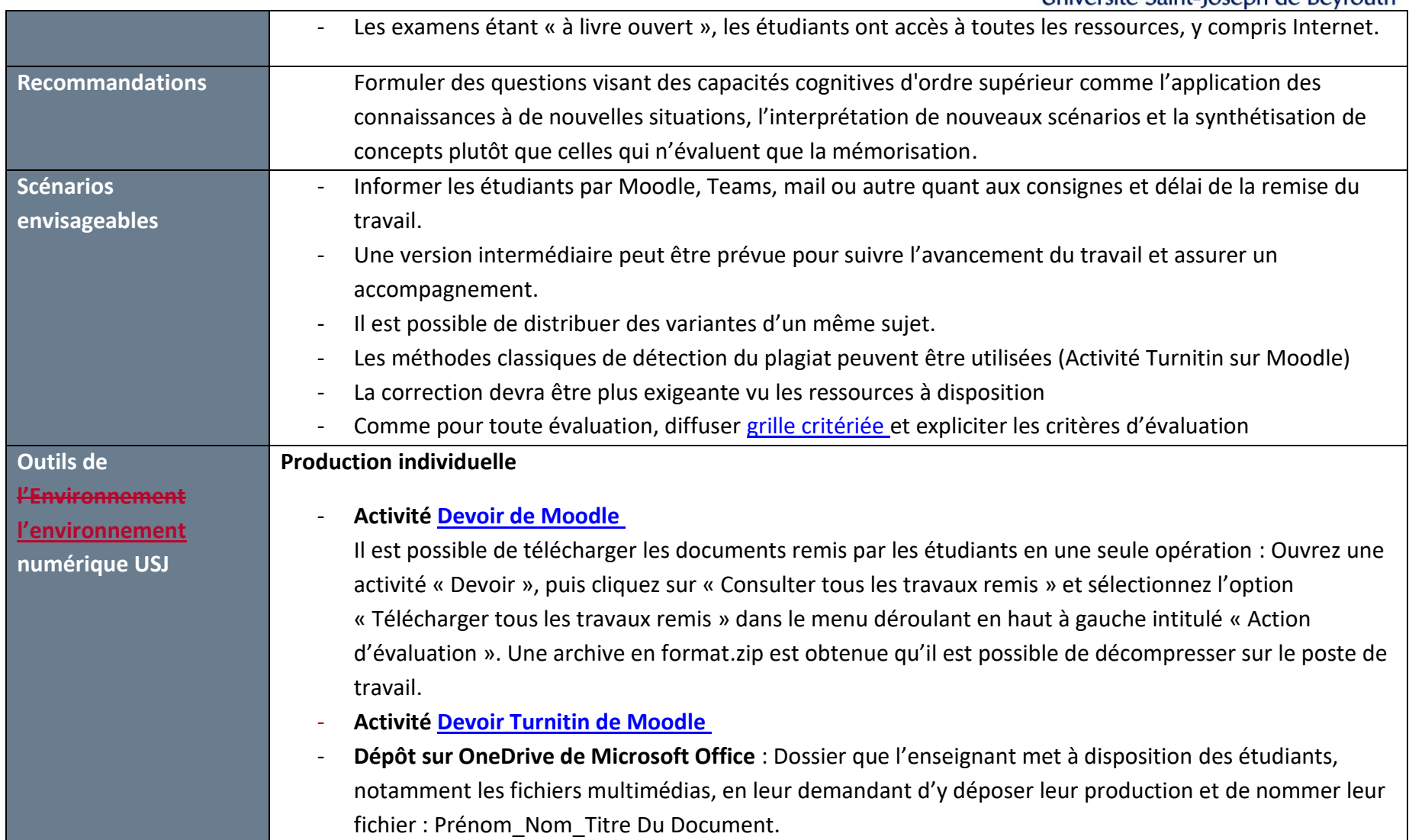

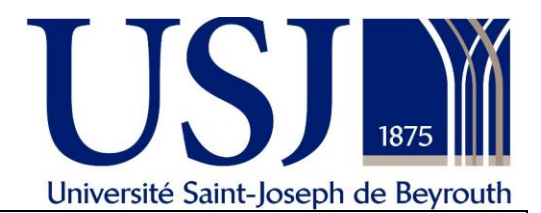

## **Production collaborative** - **Teams Microsoft Office 365**: **T[ravailler collaborativement](https://support.office.com/fr-fr/article/travailler-ensemble-sur-un-fichier-058173f5-031b-4f37-8724-ce2a50aa1d1d)** sur un document de la famille Office (Word, Powerpoint, Excel.) ▪ Création d'un **Canal privé** par groupe pour centraliser les échanges, faciliter l'accompagnement et les relances (sous forme de messages ou meetings dans le canal). ■ Ces canaux privés peuvent être utilisés pour une soutenance ■ Au cas où toute la classe travaille sur un seul projet, l'enseignant peut *transformer un fichier* **[\(Word, Excel, Powerpoint\) en onglet](https://support.office.com/fr-fr/article/les-cinq-premi%C3%A8res-choses-%C3%A0-faire-avec-teams-version-gratuite-7ee3a8fd-3460-45ee-8449-6d75b8f7b842)** sur la plateforme Teams de l'unité d'enseignement pour faciliter l'accès au fichier souhaité (cliquer sur « Accédez »). - **Travail collaboratif sur Moodle** o Création des groupes : ▪ **Constituer des groupes** sur Moodle.USJ (**Utilisateurs > Groupes**) à mettre dans un seul groupement. ▪ Laisser l'étudiant choisir son groupe en utilisant **l'activité « Choix de groupe** » ■ Créer un espace d'échange au sein d'un groupe pour suivre et orienter chaque groupe à travers **[l'activité Fo](http://unte.blogs.usj.edu.lb/ajouter-une-activite-de-type-forum-dans-votre-cours/)rum** o Évaluation du travail de groupe ▪ Utiliser **[l'activité Devoir](http://unte.blogs.usj.edu.lb/2019/10/ajouter-une-activite-de-type-devoir-dans-votre-cours/) ou [Devoir Turnitin](http://unte.blogs.usj.edu.lb/2019/07/ajouter-une-activite-de-type-devoir-turnitin-dans-votre-cours/)** en groupe. ▪ Si une évaluation par les pairs est prévue, opter pour **[l'activité Atelier de Moodle](https://docs.moodle.org/3x/fr/Atelier). Présentation vidéo ou enregistrement audio**  Répondre à des consignes envoyées par l'enseignant

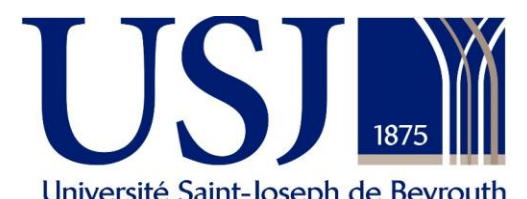

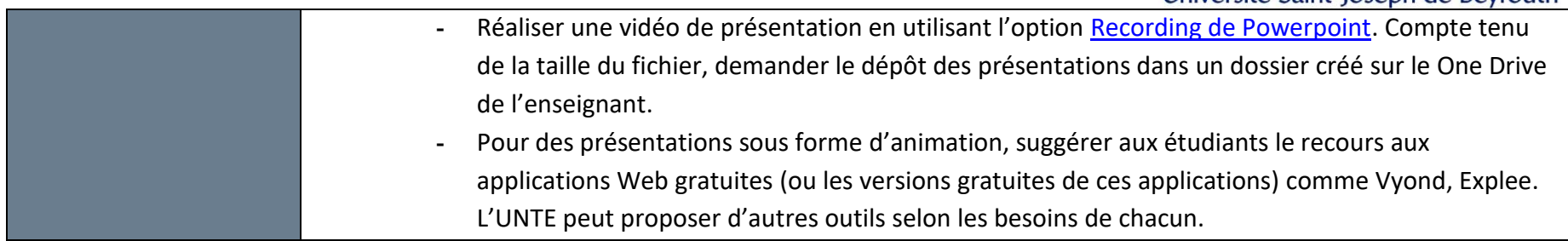